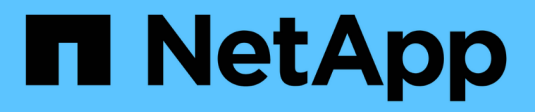

# **Procedimientos de nodo**

StorageGRID 11.8

NetApp May 17, 2024

This PDF was generated from https://docs.netapp.com/es-es/storagegrid-118/maintain/grid-nodeprocedures.html on May 17, 2024. Always check docs.netapp.com for the latest.

# **Tabla de contenidos**

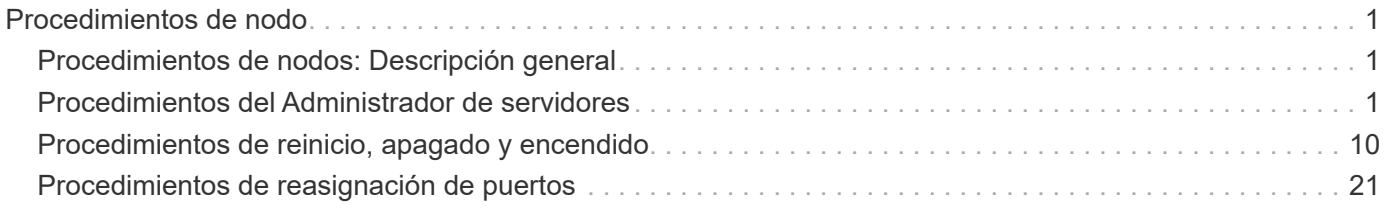

# <span id="page-2-0"></span>**Procedimientos de nodo**

# <span id="page-2-1"></span>**Procedimientos de nodos: Descripción general**

Es posible que deba realizar procedimientos de mantenimiento relacionados con nodos de grid específicos o servicios de nodos.

# **Procedimientos del Administrador de servidores**

Server Manager se ejecuta en todos los nodos de grid para supervisar el inicio y la detención de los servicios y garantizar que estos se unen y salen correctamente del sistema StorageGRID. Server Manager también supervisa los servicios en todos los nodos de grid e intentará reiniciar automáticamente los servicios que informen de los errores.

Para realizar los procedimientos del Administrador del servidor, normalmente necesita acceder a la línea de comandos del nodo.

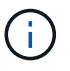

Debe acceder a Server Manager solo si el soporte técnico le ha indicado hacerlo.

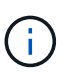

Debe cerrar la sesión actual del shell de comandos y cerrar la sesión después de terminar con Server Manager. Introduzca: exit

# **Reinicio del nodo, apagado y procedimientos de encendido**

Debe usar estos procedimientos para reiniciar uno o más nodos, para apagar y reiniciar nodos, o para apagar los nodos y volver a encenderlos.

# **Procedimientos de reasignación de puertos**

Puede utilizar los procedimientos de reasignación de puertos para eliminar las reasignaciones de puertos de un nodo, por ejemplo, si desea configurar un punto final de equilibrio de carga mediante un puerto que se haya reasignado anteriormente.

# <span id="page-2-2"></span>**Procedimientos del Administrador de servidores**

# **Ver el estado y la versión de Server Manager**

Para cada nodo de cuadrícula, puede ver el estado y la versión actuales de Server Manager que se ejecuta en ese nodo de cuadrícula. También puede obtener el estado actual de todos los servicios que se ejecutan en ese nodo de grid.

# **Antes de empezar**

Usted tiene la Passwords.txt archivo.

- 1. Inicie sesión en el nodo de grid:
	- a. Introduzca el siguiente comando: ssh admin@*grid\_node\_IP*
	- b. Introduzca la contraseña que aparece en Passwords.txt archivo.
	- c. Introduzca el siguiente comando para cambiar a la raíz: su -

d. Introduzca la contraseña que aparece en Passwords.txt archivo.

Cuando ha iniciado sesión como root, el símbolo del sistema cambia de \$ para #.

2. Ver el estado actual de Server Manager que se ejecuta en el nodo de cuadrícula: **service servermanager status**

Se informa del estado actual de Server Manager que se ejecuta en el nodo de cuadrícula (en ejecución o no). Si el estado del Administrador del servidor es running, se muestra la hora a la que se ha estado ejecutando desde la última vez que se inició. Por ejemplo:

servermanager running for 1d, 13h, 0m, 30s

3. Ver la versión actual de Server Manager que se ejecuta en un nodo de cuadrícula: **service servermanager version**

Se muestra la versión actual. Por ejemplo:

11.1.0-20180425.1905.39c9493

4. Cierre la sesión del shell de comandos: **exit**

# **Ver el estado actual de todos los servicios**

Puede ver el estado actual de todos los servicios que se ejecutan en un nodo de grid en cualquier momento.

#### **Antes de empezar**

Usted tiene la Passwords.txt archivo.

#### **Pasos**

- 1. Inicie sesión en el nodo de grid:
	- a. Introduzca el siguiente comando: ssh admin@*grid\_node\_IP*
	- b. Introduzca la contraseña que aparece en Passwords.txt archivo.
	- c. Introduzca el siguiente comando para cambiar a la raíz: su -
	- d. Introduzca la contraseña que aparece en Passwords.txt archivo.

Cuando ha iniciado sesión como root, el símbolo del sistema cambia de \$ para #.

2. Consulte el estado de todos los servicios que se ejecutan en el nodo de grid: storagegrid-status

Por ejemplo, el resultado del nodo de administración principal muestra el estado actual de los servicios AMS, CMN y NMS en ejecución. Este resultado se actualiza inmediatamente si cambia el estado de un servicio.

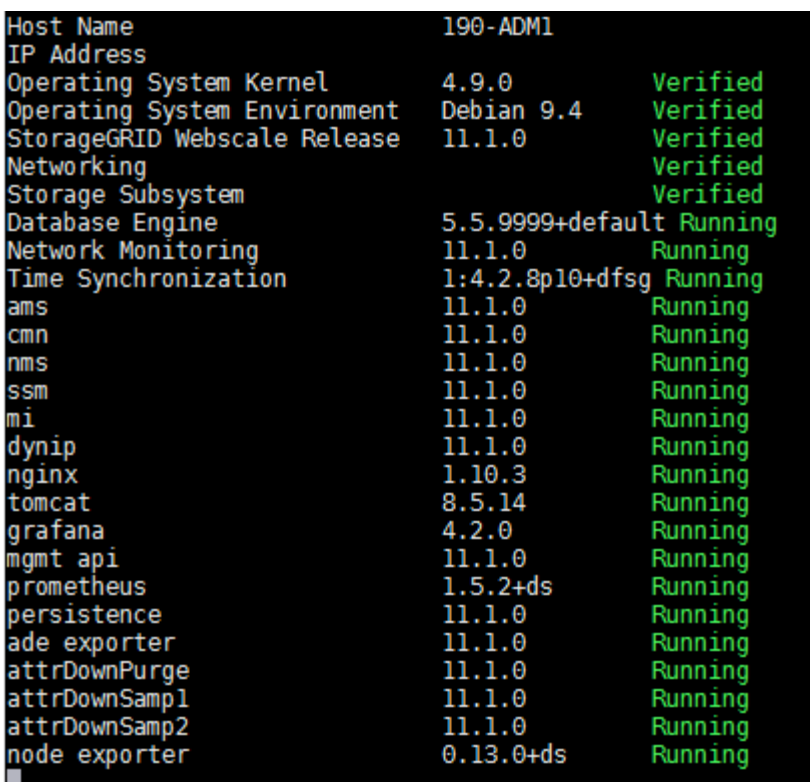

- 3. Vuelva a la línea de comandos y pulse **Ctrl**+**C**.
- 4. Opcionalmente, vea un informe estático para todos los servicios que se ejecutan en el nodo de grid: /usr/local/servermanager/reader.rb

Este informe incluye la misma información que el informe actualizado continuamente, pero no se actualiza si el estado de un servicio cambia.

5. Cierre la sesión del shell de comandos: exit

# **Inicie Server Manager y todos los servicios**

Es posible que necesite iniciar Server Manager, que también inicia todos los servicios en el nodo de cuadrícula.

## **Antes de empezar**

Usted tiene la Passwords.txt archivo.

## **Acerca de esta tarea**

Al iniciar Server Manager en un nodo de cuadrícula en el que ya se está ejecutando, se produce un reinicio de Server Manager y de todos los servicios del nodo de cuadrícula.

- 1. Inicie sesión en el nodo de grid:
	- a. Introduzca el siguiente comando: ssh admin@*grid\_node\_IP*
	- b. Introduzca la contraseña que aparece en Passwords.txt archivo.
	- c. Introduzca el siguiente comando para cambiar a la raíz: su -

d. Introduzca la contraseña que aparece en Passwords.txt archivo.

Cuando ha iniciado sesión como root, el símbolo del sistema cambia de \$ para #.

- 2. Iniciar Server Manager: service servermanager start
- 3. Cierre la sesión del shell de comandos: exit

# **Reinicie Server Manager y todos los servicios**

Es posible que deba reiniciar el administrador de servidores y todos los servicios que se ejecuten en un nodo de grid.

# **Antes de empezar**

Usted tiene la Passwords.txt archivo.

# **Pasos**

- 1. Inicie sesión en el nodo de grid:
	- a. Introduzca el siguiente comando: ssh admin@*grid\_node\_IP*
	- b. Introduzca la contraseña que aparece en Passwords.txt archivo.
	- c. Introduzca el siguiente comando para cambiar a la raíz: su -
	- d. Introduzca la contraseña que aparece en Passwords.txt archivo.

Cuando ha iniciado sesión como root, el símbolo del sistema cambia de \$ para #.

2. Reinicie Server Manager y todos los servicios del nodo de grid: service servermanager restart

El Administrador del servidor y todos los servicios del nodo de grid se detienen y, a continuación, se reinician.

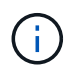

Con el restart el comando es el mismo que utiliza el stop comando seguido de start comando.

3. Cierre la sesión del shell de comandos:  $e$ xit

# **Detenga Server Manager y todos los servicios**

Server Manager está pensado para ejecutarse en todo momento, pero es posible que necesite detener Server Manager y todos los servicios que se ejecutan en un nodo de cuadrícula.

# **Antes de empezar**

Usted tiene la Passwords.txt archivo.

- 1. Inicie sesión en el nodo de grid:
	- a. Introduzca el siguiente comando: ssh admin@*grid\_node\_IP*
- b. Introduzca la contraseña que aparece en Passwords.txt archivo.
- c. Introduzca el siguiente comando para cambiar a la raíz: su -
- d. Introduzca la contraseña que aparece en Passwords.txt archivo.

Cuando ha iniciado sesión como root, el símbolo del sistema cambia de \$ para #.

2. Detenga Server Manager y todos los servicios que se ejecutan en el nodo de grid: service servermanager stop

Server Manager y todos los servicios que se ejecutan en el nodo de grid se finalizan correctamente. Los servicios pueden tardar hasta 15 minutos en apagarse.

3. Cierre la sesión del shell de comandos:  $exit$ 

# **Ver el estado actual del servicio**

Puede ver el estado actual de los servicios que se ejecutan en un nodo de grid en cualquier momento.

#### **Antes de empezar**

Usted tiene la Passwords.txt archivo.

#### **Pasos**

- 1. Inicie sesión en el nodo de grid:
	- a. Introduzca el siguiente comando: ssh admin@*grid\_node\_IP*
	- b. Introduzca la contraseña que aparece en Passwords.txt archivo.
	- c. Introduzca el siguiente comando para cambiar a la raíz: su -
	- d. Introduzca la contraseña que aparece en Passwords.txt archivo.

Cuando ha iniciado sesión como root, el símbolo del sistema cambia de \$ para #.

2. Ver el estado actual de un servicio que se ejecuta en un nodo de cuadrícula: `**service** *servicename* **status** Se informa del estado actual del servicio solicitado que se ejecuta en el nodo de cuadrícula (en ejecución o no). Por ejemplo:

cmn running for 1d, 14h, 21m, 2s

3. Cierre la sesión del shell de comandos: **exit**

# **Detenga el servicio**

Algunos procedimientos de mantenimiento requieren que detenga un solo servicio mientras se ejecutan otros servicios del nodo de grid. Detenga únicamente los servicios individuales cuando se lo indique un procedimiento de mantenimiento.

## **Antes de empezar**

Usted tiene la Passwords.txt archivo.

#### **Acerca de esta tarea**

Cuando utilice estos pasos para detener administrativamente un servicio, el Administrador del servidor no reiniciará automáticamente el servicio. Debe iniciar el único servicio manualmente o reiniciar Server Manager.

Si necesita detener el servicio LDR en un nodo de almacenamiento, tenga en cuenta que puede tardar un tiempo en detener el servicio si hay conexiones activas.

#### **Pasos**

- 1. Inicie sesión en el nodo de grid:
	- a. Introduzca el siguiente comando: ssh admin@*grid\_node\_IP*
	- b. Introduzca la contraseña que aparece en Passwords.txt archivo.
	- c. Introduzca el siguiente comando para cambiar a la raíz: su -
	- d. Introduzca la contraseña que aparece en Passwords.txt archivo.

Cuando ha iniciado sesión como root, el símbolo del sistema cambia de \$ para #.

2. Detenga un servicio individual: service *servicename* stop

Por ejemplo:

service ldr stop

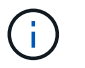

Los servicios pueden tardar hasta 11 minutos en detenerse.

3. Cierre la sesión del shell de comandos: exit.

#### **Información relacionada**

["Fuerce el servicio para terminar"](#page-7-0)

# <span id="page-7-0"></span>**Fuerce el servicio para terminar**

Si necesita detener un servicio inmediatamente, puede utilizar force-stop comando.

#### **Antes de empezar**

Usted tiene la Passwords.txt archivo.

- 1. Inicie sesión en el nodo de grid:
	- a. Introduzca el siguiente comando: ssh admin@*grid\_node\_IP*
	- b. Introduzca la contraseña que aparece en Passwords.txt archivo.
	- c. Introduzca el siguiente comando para cambiar a la raíz: su -
	- d. Introduzca la contraseña que aparece en Passwords.txt archivo.

Cuando ha iniciado sesión como root, el símbolo del sistema cambia de \$ para #.

2. Fuerce manualmente el servicio para que finalice: service *servicename* force-stop

Por ejemplo:

service ldr force-stop

El sistema espera 30 segundos antes de terminar el servicio.

3. Cierre la sesión del shell de comandos: exit

# **Inicie o reinicie el servicio**

Es posible que deba iniciar un servicio detenido o que deba detener y reiniciar un servicio.

# **Antes de empezar**

Usted tiene la Passwords.txt archivo.

# **Pasos**

- 1. Inicie sesión en el nodo de grid:
	- a. Introduzca el siguiente comando: ssh admin@*grid\_node\_IP*
	- b. Introduzca la contraseña que aparece en Passwords.txt archivo.
	- c. Introduzca el siguiente comando para cambiar a la raíz: su -
	- d. Introduzca la contraseña que aparece en Passwords.txt archivo.

Cuando ha iniciado sesión como root, el símbolo del sistema cambia de \$ para #.

- 2. Decida qué comando emitir, en función de si el servicio se está ejecutando actualmente o detenido.
	- Si el servicio está detenido actualmente, utilice start comando para iniciar el servicio manualmente: service *servicename* start

Por ejemplo:

service ldr start

◦ Si el servicio se está ejecutando actualmente, utilice restart comando para detener el servicio y, a continuación, reiniciarlo: service *servicename* restart

Por ejemplo:

service ldr restart

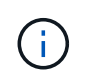

Con el restart el comando es el mismo que utiliza el stop comando seguido de start comando. Puede emitir restart incluso si el servicio se detiene actualmente.

3. Cierre la sesión del shell de comandos:  $e$ xit

# <span id="page-9-0"></span>**Utilice un archivo DoNotStart**

Si está realizando varios procedimientos de mantenimiento o configuración bajo la dirección del soporte técnico, es posible que se le solicite que utilice un archivo DoNotStart para evitar que los servicios se inicien cuando se inicie o reinicie Server Manager.

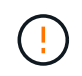

Debe agregar o quitar un archivo DoNotStart sólo si el soporte técnico le ha indicado que lo haga.

Para evitar que se inicie un servicio, coloque un archivo DoNotStart en el directorio del servicio que desea impedir que se inicie. Al iniciar, el Administrador del servidor busca el archivo DoNotStart. Si el archivo está presente, se impide que se inicie el servicio (y cualquier servicio que dependa de él). Cuando se quita el archivo DoNotStart, el servicio detenido anteriormente se iniciará en el siguiente inicio o reinicio de Server Manager. Los servicios no se inician automáticamente cuando se elimina el archivo DoNotStart.

La forma más eficaz de evitar que todos los servicios se reinicien es impedir que se inicie el servicio NTP. Todos los servicios dependen del servicio NTP y no se pueden ejecutar si el servicio NTP no se está ejecutando.

# **Agregue el archivo DoNotStart para el servicio técnico**

Puede impedir que un servicio individual comience agregando un archivo DoNotStart al directorio de ese servicio en un nodo de cuadrícula.

## **Antes de empezar**

Usted tiene la Passwords.txt archivo.

#### **Pasos**

- 1. Inicie sesión en el nodo de grid:
	- a. Introduzca el siguiente comando: ssh admin@*grid\_node\_IP*
	- b. Introduzca la contraseña que aparece en Passwords.txt archivo.
	- c. Introduzca el siguiente comando para cambiar a la raíz: su -
	- d. Introduzca la contraseña que aparece en Passwords.txt archivo.

Cuando ha iniciado sesión como root, el símbolo del sistema cambia de \$ para #.

2. Agregar un archivo DoNotStart: touch /etc/sv/*service*/DoNotStart

donde service es el nombre del servicio que se va a impedir que se inicie. Por ejemplo:

touch /etc/sv/ldr/DoNotStart

Se crea un archivo DoNotStart. No se necesita contenido del archivo.

Cuando se reinicia el Administrador del servidor o el nodo de cuadrícula, el Administrador del servidor se reinicia, pero el servicio no.

3. Cierre la sesión del shell de comandos: exit

#### **Quitar el archivo DoNotStart para el servicio técnico**

Al quitar un archivo DoNotStart que impide que se inicie un servicio, debe iniciar dicho servicio.

#### **Antes de empezar**

Usted tiene la Passwords.txt archivo.

#### **Pasos**

- 1. Inicie sesión en el nodo de grid:
	- a. Introduzca el siguiente comando: ssh admin@*grid\_node\_IP*
	- b. Introduzca la contraseña que aparece en Passwords.txt archivo.
	- c. Introduzca el siguiente comando para cambiar a la raíz: su -
	- d. Introduzca la contraseña que aparece en Passwords.txt archivo.

Cuando ha iniciado sesión como root, el símbolo del sistema cambia de \$ para #.

2. Elimine el archivo DoNotStart del directorio de servicios: rm /etc/sv/*service*/DoNotStart

donde service es el nombre del servicio. Por ejemplo:

rm /etc/sv/ldr/DoNotStart

- 3. Inicie el servicio: service *servicename* start
- 4. Cierre la sesión del shell de comandos: exit

# **Solucionar problemas de Server Manager**

Si surge un problema al utilizar Server Manager, compruebe su archivo de registro.

Los mensajes de error relacionados con Server Manager se capturan en el archivo de registro de Server Manager, que se encuentra en: /var/local/log/servermanager.log

Compruebe si hay mensajes de error en este archivo. Si es necesario, Escale el problema al soporte técnico. Es posible que se le solicite reenviar los archivos de registro al soporte técnico.

## **Servicio con estado de error**

Si detecta que un servicio ha introducido un estado de error, intente reiniciar el servicio.

#### **Antes de empezar**

Usted tiene la Passwords. txt archivo

#### **Acerca de esta tarea**

Server Manager supervisa los servicios y reinicia los que se hayan detenido inesperadamente. Si un servicio falla, Server Manager intenta reiniciarlo. Si hay tres intentos fallidos para iniciar un servicio en un plazo de cinco minutos, el servicio introduce un estado de error. El Administrador de servidores no intenta volver a iniciar.

#### **Pasos**

1. Inicie sesión en el nodo de grid:

- a. Introduzca el siguiente comando: ssh admin@*grid\_node\_IP*
- b. Introduzca la contraseña que aparece en Passwords.txt archivo.
- c. Introduzca el siguiente comando para cambiar a la raíz: su -
- d. Introduzca la contraseña que aparece en Passwords.txt archivo.

Cuando ha iniciado sesión como root, el símbolo del sistema cambia de \$ para #.

2. Confirmar el estado de error del servicio: service *servicename* status

Por ejemplo:

service ldr status

Si el servicio está en estado de error, se devuelve el siguiente mensaje: *servicename* in error state. Por ejemplo:

ldr in error state

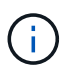

Si el estado del servicio es disabled, consulte las instrucciones para ["Quitar un archivo](#page-9-0) [DoNotStart para un servicio".](#page-9-0)

3. Intente eliminar el estado de error reiniciando el servicio: service *servicename* restart

Si el servicio no se reinicia, póngase en contacto con el soporte técnico.

4. Cierre la sesión del shell de comandos: exit

# <span id="page-11-0"></span>**Procedimientos de reinicio, apagado y encendido**

# <span id="page-12-0"></span>**Realice un reinicio gradual**

Puede realizar un reinicio gradual para reiniciar varios nodos de grid sin provocar una interrupción del servicio.

# **Antes de empezar**

• Ha iniciado sesión en Grid Manager en el nodo de administración principal y está utilizando un ["navegador](https://docs.netapp.com/es-es/storagegrid-118/admin/web-browser-requirements.html) [web compatible".](https://docs.netapp.com/es-es/storagegrid-118/admin/web-browser-requirements.html)

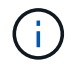

Debe iniciar sesión en el nodo de administración principal para realizar este procedimiento.

• Usted tiene la ["Permiso de mantenimiento o acceso raíz".](https://docs.netapp.com/es-es/storagegrid-118/admin/admin-group-permissions.html)

## **Acerca de esta tarea**

Use este procedimiento si necesita reiniciar varios nodos a la vez. Por ejemplo, puede utilizar este procedimiento después de cambiar el modo FIPS para la cuadrícula ["Política de seguridad TLS y SSH"](https://docs.netapp.com/es-es/storagegrid-118/admin/manage-tls-ssh-policy.html). Cuando cambia el modo FIPS, debe reiniciar todos los nodos para poner en vigor el cambio.

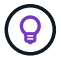

Si solo necesita reiniciar un nodo, puede ["Reinicie el nodo desde la pestaña Tasks".](#page-14-0)

Cuando StorageGRID reinicia los nodos de grid, emite el reboot comando en cada nodo, lo que hace que el nodo se apague y se reinicie. Todos los servicios se reinician automáticamente.

- Reiniciar un nodo VMware reinicia la máquina virtual.
- Reiniciar un nodo Linux reinicia el contenedor.
- Reiniciar un nodo StorageGRID Appliance reinicia la controladora de computación.

El procedimiento de reinicio gradual puede reiniciar varios nodos al mismo tiempo, con las siguientes excepciones:

- No se reiniciarán dos nodos del mismo tipo al mismo tiempo.
- Los nodos de puerta de enlace y los nodos de administración no se reiniciarán al mismo tiempo.
- Los nodos de almacenamiento y los nodos de archivado no se reiniciarán al mismo tiempo.

En su lugar, estos nodos se reinician secuencialmente para garantizar que los grupos de alta disponibilidad, los datos de objetos y los servicios de nodos cruciales siempre estén disponibles.

Al reiniciar el nodo de administración principal, el explorador pierde temporalmente el acceso a Grid Manager, por lo que ya no puede supervisar el procedimiento. Por este motivo, el nodo de administración principal se reinicia en último lugar.

## **Realice un reinicio gradual**

Debe seleccionar los nodos que desea reiniciar, revisar las selecciones, iniciar el procedimiento de reinicio y supervisar el progreso.

#### **Seleccione los nodos**

Como primer paso, acceda a la página Rolling reboot y seleccione los nodos que desea reiniciar.

## 1. Selecciona **MANTENIMIENTO** > **Tareas** > **Reiniciar rodando**.

2. Revise el estado de conexión y los iconos de alerta en la columna **Nombre del nodo**.

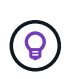

No se puede reiniciar un nodo si está desconectado de la cuadrícula. Las casillas de

comprobación están deshabilitadas para los nodos con estos iconos:  $\bigcirc$  o.  $\bigcirc$ .

3. Si algún nodo tiene alertas activas, revise la lista de alertas en la columna **Resumen de alertas**.

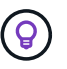

Para ver todas las alertas actuales de un nodo, también puede seleccionar la **[Pestaña](https://docs.netapp.com/es-es/storagegrid-118/monitor/viewing-overview-tab.html) [Nodos](https://docs.netapp.com/es-es/storagegrid-118/monitor/viewing-overview-tab.html) [›](https://docs.netapp.com/es-es/storagegrid-118/monitor/viewing-overview-tab.html) [Overview](https://docs.netapp.com/es-es/storagegrid-118/monitor/viewing-overview-tab.html)**.

- 4. Opcionalmente, realice las acciones recomendadas para resolver las alertas actuales.
- 5. Opcionalmente, si todos los nodos están conectados y desea reiniciarlos todos, seleccione la casilla de verificación en el encabezado de la tabla y seleccione **Seleccionar todo**. De lo contrario, seleccione cada nodo que desee reiniciar.

Puede utilizar las opciones de filtro de la tabla para ver los subconjuntos de nodos. Por ejemplo, puede ver y seleccionar solo nodos de almacenamiento o todos los nodos de un determinado sitio.

#### 6. Selecciona **Revisar selección**.

#### **Revisar selección**

En este paso, puede determinar cuánto tiempo puede tardar el procedimiento de reinicio total y confirmar que ha seleccionado los nodos correctos.

- 1. En la página de selección Review, revise Summary, que indica cuántos nodos se reiniciarán y el tiempo total estimado para que se reinicien todos los nodos.
- 2. Opcionalmente, para eliminar un nodo específico de la lista de reinicio, seleccione **Eliminar**.
- 3. Opcionalmente, para agregar más nodos, seleccione **Paso anterior**, seleccione los nodos adicionales y seleccione **Selección de revisión**.
- 4. Cuando esté listo para iniciar el procedimiento de reinicio progresivo para todos los nodos seleccionados, seleccione **Reiniciar nodos**.
- 5. Si seleccionó reiniciar el nodo de administración principal, lea el mensaje de información y seleccione **Sí**.

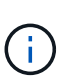

El nodo de administración principal será el último nodo en reiniciarse. Mientras este nodo se está reiniciando, se perderá la conexión de su navegador. Cuando el nodo de administración principal vuelva a estar disponible, debe volver a cargar la página de reinicio progresivo.

#### **Supervisar un reinicio sucesivo**

Mientras se ejecuta el procedimiento de reinicio sucesivo, puede supervisarlo desde el nodo de administración principal.

- 1. Revise el progreso general de la operación, que incluye la siguiente información:
	- Número de nodos reiniciados
- Número de nodos en proceso de reinicio
- Número de nodos que quedan por reiniciar
- 2. Revise la tabla para cada tipo de nodo.

Las tablas proporcionan una barra de progreso de la operación en cada nodo y muestran la etapa de reinicio de ese nodo, que puede ser una de las siguientes:

- Esperando reinicio
- Deteniendo servicios
- Reiniciando el sistema
- Iniciando servicios
- Se completó el reinicio

# **Detenga el procedimiento de reinicio progresivo**

Puede detener el procedimiento de reinicio gradual desde el nodo de administración principal. Cuando detenga el procedimiento, cualquier nodo que tenga el estado de detención de servicios, reinicio del sistema o inicio de servicios completará la operación de reinicio. Sin embargo, ya no se realizará el seguimiento de estos nodos como parte del procedimiento.

# **Pasos**

- 1. Selecciona **MANTENIMIENTO** > **Tareas** > **Reiniciar rodando**.
- 2. En el paso **Monitor reboot**, selecciona **Stop reboot**.

# <span id="page-14-0"></span>**Reinicie el nodo de cuadrícula desde la pestaña Tareas**

Se puede reiniciar un nodo de cuadrícula individual desde la pestaña Tasks de la página Nodes.

# **Antes de empezar**

- Ha iniciado sesión en Grid Manager mediante un ["navegador web compatible".](https://docs.netapp.com/es-es/storagegrid-118/admin/web-browser-requirements.html)
- Usted tiene la ["Permiso de mantenimiento o acceso raíz".](https://docs.netapp.com/es-es/storagegrid-118/admin/admin-group-permissions.html)
- Tiene la clave de acceso de aprovisionamiento.
- Si va a reiniciar el nodo de administración principal o cualquier nodo de almacenamiento, ha revisado las siguientes consideraciones:
	- Al reiniciar el nodo de administración principal, el explorador pierde temporalmente el acceso a Grid Manager.
	- Si reinicia dos o más nodos de almacenamiento en un sitio determinado, es posible que no pueda acceder a ciertos objetos durante el reinicio. Este problema puede ocurrir si alguna regla de ILM utiliza la opción de ingesta **Dual commit** (o una regla especifica **Balanced** y no es posible crear inmediatamente todas las copias requeridas). En este caso, StorageGRID confirmará objetos recién ingeridos en dos nodos de almacenamiento en el mismo sitio y evaluará ILM más adelante.
	- Para garantizar que puede acceder a todos los objetos mientras se reinicia un nodo de almacenamiento, deje de procesar objetos en un sitio durante aproximadamente una hora antes de reiniciar el nodo.

# **Acerca de esta tarea**

Cuando StorageGRID reinicia un nodo de grid, emite el reboot comando en el nodo, lo que provoca que el nodo se apague y se reinicie. Todos los servicios se reinician automáticamente.

- Reiniciar un nodo VMware reinicia la máquina virtual.
- Reiniciar un nodo Linux reinicia el contenedor.
- Reiniciar un nodo StorageGRID Appliance reinicia la controladora de computación.

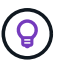

Si necesita reiniciar más de un nodo, puede usar el ["procedimiento de reinicio progresivo".](#page-12-0)

#### **Pasos**

- 1. Selecciona **NODOS**.
- 2. Seleccione el nodo de cuadrícula que desea reiniciar.
- 3. Seleccione la ficha **tareas**.
- 4. Seleccione **Reiniciar**.

Se muestra un cuadro de diálogo de confirmación. Si va a reiniciar el nodo de administración principal, el cuadro de diálogo de confirmación le recuerda que la conexión del explorador con el Administrador de grid se perderá temporalmente cuando se detengan los servicios.

- 5. Introduzca la contraseña de aprovisionamiento y seleccione **Aceptar**.
- 6. Espere a que se reinicie el nodo.

El apagado de los servicios puede llevar cierto tiempo.

Cuando el nodo se está reiniciando, aparece el icono gris (administrativamente inactivo) para el nodo en la página Nodos. Cuando todos los servicios se hayan iniciado de nuevo y el nodo se haya conectado correctamente a la cuadrícula, la página Nodos debe mostrar su estado normal (no hay iconos a la izquierda del nombre del nodo), lo que indica que no hay ninguna alerta activa y que el nodo está conectado a la cuadrícula.

# **Reinicie el nodo de cuadrícula desde el shell de comandos**

Si necesita supervisar la operación de reinicio más de cerca o si no puede acceder a Grid Manager, puede iniciar sesión en el nodo de cuadrícula y ejecutar el comando de reinicio del Administrador del servidor desde el shell de comandos.

## **Antes de empezar**

Usted tiene la Passwords.txt archivo.

## **Pasos**

- 1. Inicie sesión en el nodo de grid:
	- a. Introduzca el siguiente comando: ssh admin@*grid\_node\_IP*
	- b. Introduzca la contraseña que aparece en Passwords.txt archivo.
	- c. Introduzca el siguiente comando para cambiar a la raíz: su -
	- d. Introduzca la contraseña que aparece en Passwords.txt archivo.

Cuando ha iniciado sesión como root, el símbolo del sistema cambia de \$ para #.

2. Si lo desea, detenga los servicios: service servermanager stop

Detener los servicios es un paso opcional pero recomendado. Los servicios pueden tardar hasta 15 minutos en apagarse y es posible que desee iniciar sesión en el sistema de forma remota para supervisar el proceso de apagado antes de reiniciar el nodo en el siguiente paso.

- 3. Reinicie el nodo de cuadrícula: reboot
- 4. Cierre la sesión del shell de comandos:  $ext{exit}$

# **Apague el nodo de grid**

Puede apagar un nodo de grid desde el shell de comandos del nodo.

## **Antes de empezar**

• Usted tiene la Passwords.txt archivo.

#### **Acerca de esta tarea**

Antes de realizar este procedimiento, revise estas consideraciones:

- En general, no debe apagar más de un nodo a la vez para evitar interrupciones.
- No apague un nodo durante un procedimiento de mantenimiento a menos que la documentación o el soporte técnico lo indiquen explícitamente.
- El proceso de apagado se basa en la ubicación en la que se instala el nodo, de la siguiente manera:
	- Apagar un nodo de VMware apaga la máquina virtual.
	- Apagar un nodo Linux apaga el contenedor.
	- Apagar un nodo de un dispositivo StorageGRID apaga la controladora de computación.
- Si tiene previsto apagar más de un nodo de almacenamiento en un sitio, detenga la incorporación de objetos en el sitio durante una hora aproximadamente antes de apagar los nodos.

Si alguna regla de ILM utiliza la opción de ingesta **Dual commit** (o si una regla usa la opción **Balanced** y no se pueden crear inmediatamente todas las copias requeridas), StorageGRID confirma inmediatamente cualquier objeto recién ingerido en dos nodos de almacenamiento en el mismo sitio y evalúa ILM más tarde. Si se apaga más de un nodo de almacenamiento en un sitio, es posible que no pueda acceder a los objetos recién procesados durante la interrupción del apagado. También es posible que se produzca un error en las operaciones de escritura si hay demasiados nodos de almacenamiento disponibles en el sitio. Consulte ["Gestión de objetos con ILM".](https://docs.netapp.com/es-es/storagegrid-118/ilm/index.html)

#### **Pasos**

- 1. Inicie sesión en el nodo de grid:
	- a. Introduzca el siguiente comando: ssh admin@*grid\_node\_IP*
	- b. Introduzca la contraseña que aparece en Passwords.txt archivo.
	- c. Introduzca el siguiente comando para cambiar a la raíz: su -
	- d. Introduzca la contraseña que aparece en Passwords.txt archivo.

Cuando ha iniciado sesión como root, el símbolo del sistema cambia de \$ para #.

2. Detenga todos los servicios: service servermanager stop

Los servicios pueden tardar hasta 15 minutos en apagarse, y es posible que desee iniciar sesión en el sistema de forma remota para supervisar el proceso de apagado.

3. Si el nodo se está ejecutando en una máquina virtual de VMware o si es un nodo del dispositivo, utilice el comando shutdown: shutdown -h now

Realice este paso independientemente del resultado del service servermanager stop comando.

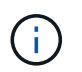

Después de emitir el shutdown -h now debe apagar y encender el dispositivo para reiniciar el nodo.

Para el dispositivo, este comando apaga la controladora pero el dispositivo sigue encendido. Debe completar el siguiente paso.

4. Si va a apagar un nodo del dispositivo, siga los pasos del dispositivo.

#### **SGF6112**

- a. Apague el aparato.
- b. Espere a que se apague el LED de alimentación azul.

#### **SG6000**

a. Espere a que se apague el LED verde de caché activa en la parte posterior de las controladoras de almacenamiento.

Este LED está encendido cuando es necesario escribir en las unidades los datos en caché. Debe esperar a que este LED se apague antes de apagarse.

b. Apague el aparato y espere a que se apague el LED de alimentación azul.

#### **SG5700**

a. Espere a que se apague el LED verde de caché activa en la parte posterior de la controladora de almacenamiento.

Este LED está encendido cuando es necesario escribir en las unidades los datos en caché. Debe esperar a que este LED se apague antes de apagarse.

b. Apague el aparato y espere a que todos los LED y la actividad de visualización de siete segmentos se detengan.

#### **SG100 o SG1000**

- a. Apague el aparato.
- b. Espere a que se apague el LED de alimentación azul.

# **Apague el host**

Antes de apagar un host, debe detener los servicios de todos los nodos de grid de ese host.

# **Pasos**

- 1. Inicie sesión en el nodo de grid:
	- a. Introduzca el siguiente comando: ssh admin@*grid\_node\_IP*
	- b. Introduzca la contraseña que aparece en Passwords.txt archivo.
	- c. Introduzca el siguiente comando para cambiar a la raíz: su -
	- d. Introduzca la contraseña que aparece en Passwords.txt archivo.

Cuando ha iniciado sesión como root, el símbolo del sistema cambia de \$ para #.

2. Detenga todos los servicios que se ejecutan en el nodo: service servermanager stop

Los servicios pueden tardar hasta 15 minutos en apagarse, y es posible que desee iniciar sesión en el sistema de forma remota para supervisar el proceso de apagado.

- 3. Repita los pasos 1 y 2 con cada nodo del host.
- 4. Si tiene un host Linux:
	- a. Inicie sesión en el sistema operativo del host.
	- b. Detenga el nodo: storagegrid node stop
	- c. Apague el sistema operativo host.
- 5. Si el nodo se está ejecutando en una máquina virtual de VMware o si es un nodo del dispositivo, utilice el comando shutdown: shutdown -h now

Realice este paso independientemente del resultado del service servermanager stop comando.

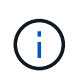

Después de emitir el shutdown -h now debe apagar y encender el dispositivo para reiniciar el nodo.

Para el dispositivo, este comando apaga la controladora pero el dispositivo sigue encendido. Debe completar el siguiente paso.

6. Si va a apagar un nodo del dispositivo, siga los pasos del dispositivo.

#### **SGF6112**

- a. Apague el aparato.
- b. Espere a que se apague el LED de alimentación azul.

#### **SG6000**

a. Espere a que se apague el LED verde de caché activa en la parte posterior de las controladoras de almacenamiento.

Este LED está encendido cuando es necesario escribir en las unidades los datos en caché. Debe esperar a que este LED se apague antes de apagarse.

b. Apague el aparato y espere a que se apague el LED de alimentación azul.

## **SG5700**

a. Espere a que se apague el LED verde de caché activa en la parte posterior de la controladora de almacenamiento.

Este LED está encendido cuando es necesario escribir en las unidades los datos en caché. Debe esperar a que este LED se apague antes de apagarse.

b. Apague el aparato y espere a que todos los LED y la actividad de visualización de siete segmentos se detengan.

#### **SG110 o SG1100**

- a. Apague el aparato.
- b. Espere a que se apague el LED de alimentación azul.

#### **SG100 o SG1000**

- a. Apague el aparato.
- b. Espere a que se apague el LED de alimentación azul.
- 7. Cierre la sesión del shell de comandos: exit

#### **Información relacionada**

- ["Dispositivos de almacenamiento SGF6112"](https://docs.netapp.com/us-en/storagegrid-appliances/sg6100/index.html)
- ["Dispositivos de almacenamiento SG6000"](https://docs.netapp.com/us-en/storagegrid-appliances/sg6000/index.html)
- ["Dispositivos de almacenamiento SG5700"](https://docs.netapp.com/us-en/storagegrid-appliances/sg5700/index.html)
- ["Dispositivos de servicios SG110 y SG1100"](https://docs.netapp.com/us-en/storagegrid-appliances/sg110-1100/index.html)
- ["Servicios de aplicaciones SG100 y SG1000"](https://docs.netapp.com/us-en/storagegrid-appliances/sg100-1000/index.html)

# **Apague y encienda todos los nodos de grid**

Puede que tenga que apagar todo el sistema StorageGRID, por ejemplo, si va a mover un centro de datos. Estos pasos proporcionan una descripción general de alto nivel de la secuencia recomendada para realizar un apagado controlado e inicio.

Cuando se apagan todos los nodos en un sitio o un grid, no se puede acceder a los objetos procesados mientras los nodos de almacenamiento están sin conexión.

# **Detenga los servicios y apague los nodos de grid**

Antes de poder apagar un sistema StorageGRID, debe detener todos los servicios que se ejecutan en cada nodo de grid y, a continuación, apagar todas las máquinas virtuales de VMware, los motores de contenedor y los dispositivos StorageGRID.

# **Acerca de esta tarea**

Detenga primero los servicios en los nodos de administración y la puerta de enlace y, a continuación, detenga los servicios en los nodos de almacenamiento.

Este enfoque permite usar el nodo de administración principal para supervisar el estado de los demás nodos de grid durante el mayor tiempo posible.

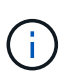

Si un solo host incluye más de un nodo de cuadrícula, no apague el host hasta que haya detenido todos los nodos de ese host. Si el host incluye el nodo de administrador principal, apague ese host en último lugar.

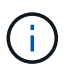

Si es necesario, puede ["Migre los nodos de un host Linux a otro"](https://docs.netapp.com/es-es/storagegrid-118/maintain/linux-migrating-grid-node-to-new-host.html) para realizar tareas de mantenimiento del host sin afectar a la funcionalidad o disponibilidad del grid.

# **Pasos**

- 1. Detenga que todas las aplicaciones cliente no accedan a la cuadrícula.
- <span id="page-20-0"></span>2. Iniciar sesión en cada nodo de puerta de enlace:
	- a. Introduzca el siguiente comando: ssh admin@*grid\_node\_IP*
	- b. Introduzca la contraseña que aparece en Passwords.txt archivo.
	- c. Introduzca el siguiente comando para cambiar a la raíz: su -
	- d. Introduzca la contraseña que aparece en Passwords.txt archivo.

Cuando ha iniciado sesión como root, el símbolo del sistema cambia de \$ para #.

3. detenga todos los servicios que se ejecutan en el nodo: service servermanager stop

Los servicios pueden tardar hasta 15 minutos en apagarse, y es posible que desee iniciar sesión en el sistema de forma remota para supervisar el proceso de apagado.

4. Repita los dos pasos anteriores para detener los servicios en todos los nodos de almacenamiento, nodos de archivado y nodos de administración no primarios.

Puede detener los servicios en estos nodos en cualquier orden.

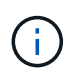

Si emite el service servermanager stop Para detener los servicios en un nodo de almacenamiento de dispositivo, debe apagar y encender el dispositivo para reiniciar el nodo.

5. Para el nodo de administración principal, repita los pasos a. [inicie sesión en el nodo](#page-20-0) y.. detener todos los servicios del nodo.

- 6. Para los nodos que se ejecutan en hosts Linux:
	- a. Inicie sesión en el sistema operativo del host.
	- b. Detenga el nodo: storagegrid node stop
	- c. Apague el sistema operativo host.
- 7. Para los nodos que se ejecutan en máquinas virtuales de VMware y para los nodos de almacenamiento de dispositivos, ejecute el comando shutdown: shutdown -h now

Realice este paso independientemente del resultado del service servermanager stop comando.

Para el dispositivo, este comando apaga la controladora de computación, pero el dispositivo sigue encendido. Debe completar el siguiente paso.

8. Si tiene nodos de dispositivo, siga los pasos para su dispositivo.

#### **SG110 o SG1100**

- a. Apague el aparato.
- b. Espere a que se apague el LED de alimentación azul.

#### **SG100 o SG1000**

- a. Apague el aparato.
- b. Espere a que se apague el LED de alimentación azul.

#### **SGF6112**

- a. Apague el aparato.
- b. Espere a que se apague el LED de alimentación azul.

#### **SG6000**

a. Espere a que se apague el LED verde de caché activa en la parte posterior de las controladoras de almacenamiento.

Este LED está encendido cuando es necesario escribir en las unidades los datos en caché. Debe esperar a que este LED se apague antes de apagarse.

b. Apague el aparato y espere a que se apague el LED de alimentación azul.

#### **SG5700**

a. Espere a que se apague el LED verde de caché activa en la parte posterior de la controladora de almacenamiento.

Este LED está encendido cuando es necesario escribir en las unidades los datos en caché. Debe esperar a que este LED se apague antes de apagarse.

- b. Apague el aparato y espere a que todos los LED y la actividad de visualización de siete segmentos se detengan.
- 9. Si es necesario, cierre la sesión del shell del comando: exit

El grid de StorageGRID se ha apagado.

# **Inicie nodos de grid**

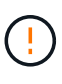

Si toda la cuadrícula se ha apagado durante más de 15 días, debe ponerse en contacto con el soporte técnico antes de iniciar cualquier nodo de grid. No intente los procedimientos de recuperación que reconstruyen los datos de Cassandra. Si lo hace, se puede producir la pérdida de datos.

Si es posible, encienda los nodos de la cuadrícula en este orden:

- Aplique primero la alimentación a los nodos de administración.
- Aplique alimentación a los nodos de puerta de enlace en último lugar.

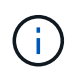

Si un host incluye varios nodos de grid, los nodos vuelven a estar en línea automáticamente cuando se enciende el host.

#### **Pasos**

1. Encienda los hosts del nodo de administrador principal y los nodos de administrador que no son primarios.

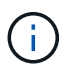

No podrá iniciar sesión en los nodos de administrador hasta que se hayan reiniciado los nodos de almacenamiento.

2. Encienda los hosts para todos los nodos de archivado y los nodos de almacenamiento.

Puede encender estos nodos en cualquier orden.

- 3. Encienda los hosts de todos los nodos de la puerta de enlace.
- 4. Inicie sesión en Grid Manager.
- 5. Seleccione **NODES** y supervise el estado de los nodos de la cuadrícula. Compruebe que no hay iconos de alerta junto a los nombres de los nodos.

#### **Información relacionada**

- ["Dispositivos de almacenamiento SGF6112"](https://docs.netapp.com/us-en/storagegrid-appliances/sg6100/index.html)
- ["Dispositivos de servicios SG110 y SG1100"](https://docs.netapp.com/us-en/storagegrid-appliances/sg110-1100/index.html)
- ["Servicios de aplicaciones SG100 y SG1000"](https://docs.netapp.com/us-en/storagegrid-appliances/sg100-1000/index.html)
- ["Dispositivos de almacenamiento SG6000"](https://docs.netapp.com/us-en/storagegrid-appliances/sg6000/index.html)
- ["Dispositivos de almacenamiento SG5700"](https://docs.netapp.com/us-en/storagegrid-appliances/sg5700/index.html)

# <span id="page-22-0"></span>**Procedimientos de reasignación de puertos**

## **Eliminar reasignaciones de puertos**

Si desea configurar un extremo para el servicio Load Balancer y desea utilizar un puerto que ya se ha configurado como el puerto asignado a un remap de puertos, primero debe eliminar el remap de puertos existente o el extremo no será efectivo. Debe ejecutar un script en cada nodo de administración y nodo de puerta de enlace que tenga puertos reasignados en conflicto para quitar todas las reasignaciones de puertos del nodo.

#### **Acerca de esta tarea**

Este procedimiento quita todas las reasignaciones de puertos. Si necesita conservar parte de los remapas, póngase en contacto con el soporte técnico.

Para obtener más información sobre la configuración de puntos finales del equilibrador de carga, consulte ["Configuración de los extremos del equilibrador de carga".](https://docs.netapp.com/es-es/storagegrid-118/admin/configuring-load-balancer-endpoints.html)

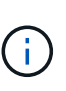

Si la reasignación de puertos proporciona acceso de cliente, vuelva a configurar el cliente para que utilice un puerto diferente como punto final de equilibrio de carga para evitar la pérdida del servicio. De lo contrario, la eliminación de la asignación de puertos provocará la pérdida del acceso del cliente y se deberá programar según corresponda.

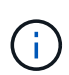

Este procedimiento no funciona en un sistema StorageGRID implementado como contenedor en hosts con configuración básica. Consulte las instrucciones para ["quitar mapas de puertos en](#page-23-0) [hosts sin sistema operativo".](#page-23-0)

# **Pasos**

- 1. Inicie sesión en el nodo.
	- a. Introduzca el siguiente comando: ssh -p 8022 admin@node\_IP

El puerto 8022 es el puerto SSH del sistema operativo base, mientras que el puerto 22 es el puerto SSH del motor del contenedor que ejecuta StorageGRID.

- b. Introduzca la contraseña que aparece en Passwords.txt archivo.
- c. Introduzca el siguiente comando para cambiar a la raíz: su -
- d. Introduzca la contraseña que aparece en Passwords.txt archivo.

Cuando ha iniciado sesión como root, el símbolo del sistema cambia de \$ para #.

- 2. Ejecute el siguiente script: remove-port-remap.sh
- 3. Reinicie el nodo: reboot
- 4. Cierre la sesión del shell de comandos:  $e$ xit
- 5. Repita estos pasos en cada nodo de administrador y nodo de puerta de enlace que tenga puertos reasignados en conflicto.

# <span id="page-23-0"></span>**Quite las reasignaciones de puertos en hosts sin sistema operativo**

Si desea configurar un extremo para el servicio Load Balancer y desea utilizar un puerto que ya se ha configurado como el puerto asignado a un remap de puertos, primero debe eliminar el remap de puertos existente o el extremo no será efectivo.

# **Acerca de esta tarea**

Si está ejecutando StorageGRID en hosts con configuración básica, siga este procedimiento en lugar del procedimiento general para quitar reasignaciones de puertos. Debe editar el archivo de configuración de nodos para cada nodo de administración y nodo de puerta de enlace que tenga puertos reasignados en conflicto para quitar todas las reasignaciones de puertos del nodo y reiniciar el nodo.

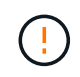

Este procedimiento quita todas las reasignaciones de puertos. Si necesita conservar parte de los remapas, póngase en contacto con el soporte técnico.

Para obtener información sobre la configuración de puntos finales del equilibrador de carga, consulte las instrucciones para administrar StorageGRID.

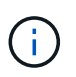

Este procedimiento puede provocar la pérdida temporal del servicio cuando se reinician los nodos.

# **Pasos**

- 1. Inicie sesión en el host que admite el nodo. Inicie sesión como raíz o con una cuenta que tenga permiso sudo.
- 2. Ejecute el siguiente comando para deshabilitar temporalmente el nodo: sudo storagegrid node stop *node-name*
- 3. Mediante un editor de texto como vim o pico, edite el archivo de configuración del nodo.

Puede encontrar el archivo de configuración del nodo en /etc/storagegrid/nodes/*nodename*.conf.

4. Busque la sección del archivo de configuración del nodo que contiene las reasignaciones de puertos.

Consulte las dos últimas líneas en el siguiente ejemplo.

```
ADMIN_NETWORK_CONFIG = STATIC
ADMIN_NETWORK_ESL = 10.0.0.0/8, 172.19.0.0/16, 172.21.0.0/16
ADMIN_NETWORK_GATEWAY = 10.224.0.1
ADMIN_NETWORK_IP = 10.224.5.140
ADMIN_NETWORK_MASK = 255.255.248.0
ADMIN_NETWORK_MTU = 1400
ADMIN_NETWORK_TARGET = eth1
ADMIN_NETWORK_TARGET_TYPE = Interface
BLOCK DEVICE VAR LOCAL = /dev/sda2CLIENT_NETWORK_CONFIG = STATIC
CLIENT NETWORK GATEWAY = 47.47.0.1
CLIENT NETWORK IP = 47.47.5.140CLIENT NETWORK MASK = 255.255.248.0CLIENT_NETWORK_MTU = 1400
CLIENT_NETWORK_TARGET = eth2
CLIENT_NETWORK_TARGET_TYPE = Interface
GRID_NETWORK_CONFIG = STATIC
GRID NETWORK GATEWAY = 192.168.0.1
GRID NETWORK IP = 192.168.5.140
GRID NETWORK MASK = 255.255.248.0GRID_NETWORK_MTU = 1400
GRID NETWORK TARGET = eth0
GRID NETWORK TARGET TYPE = Interface
NODE TYPE = VM API Gateway
PORT REMAP = client/top/8082/443PORT REMAP INBOUND = client/tcp/8082/443
```
5. Edite las entradas PORT\_REMAPP y PORT\_REMAPP\_INBOUND para eliminar los remapas de puertos.

```
PORT REMAP =PORT_REMAP_INBOUND =
```
6. Ejecute el siguiente comando para validar los cambios en el archivo de configuración del nodo para el nodo: sudo storagegrid node validate *node-name*

Solucione todos los errores o advertencias antes de continuar con el siguiente paso.

- 7. Ejecute el siguiente comando para reiniciar el nodo sin reasignaciones de puerto: sudo storagegrid node start *node-name*
- 8. Inicie sesión en el nodo como administrador con la contraseña que aparece en el Passwords.txt archivo.
- 9. Compruebe que los servicios se inician correctamente.
	- a. Ver una lista de los estados de todos los servicios del servidor:sudo storagegrid-status

El estado se actualiza automáticamente.

- b. Espere a que todos los servicios tengan el estado en ejecución o verificado.
- c. Salir de la pantalla de estado:Ctrl+C
- 10. Repita estos pasos en cada nodo de administrador y nodo de puerta de enlace que tenga puertos reasignados en conflicto.

# **Información de copyright**

Copyright © 2024 NetApp, Inc. Todos los derechos reservados. Imprimido en EE. UU. No se puede reproducir este documento protegido por copyright ni parte del mismo de ninguna forma ni por ningún medio (gráfico, electrónico o mecánico, incluidas fotocopias, grabaciones o almacenamiento en un sistema de recuperación electrónico) sin la autorización previa y por escrito del propietario del copyright.

El software derivado del material de NetApp con copyright está sujeto a la siguiente licencia y exención de responsabilidad:

ESTE SOFTWARE LO PROPORCIONA NETAPP «TAL CUAL» Y SIN NINGUNA GARANTÍA EXPRESA O IMPLÍCITA, INCLUYENDO, SIN LIMITAR, LAS GARANTÍAS IMPLÍCITAS DE COMERCIALIZACIÓN O IDONEIDAD PARA UN FIN CONCRETO, CUYA RESPONSABILIDAD QUEDA EXIMIDA POR EL PRESENTE DOCUMENTO. EN NINGÚN CASO NETAPP SERÁ RESPONSABLE DE NINGÚN DAÑO DIRECTO, INDIRECTO, ESPECIAL, EJEMPLAR O RESULTANTE (INCLUYENDO, ENTRE OTROS, LA OBTENCIÓN DE BIENES O SERVICIOS SUSTITUTIVOS, PÉRDIDA DE USO, DE DATOS O DE BENEFICIOS, O INTERRUPCIÓN DE LA ACTIVIDAD EMPRESARIAL) CUALQUIERA SEA EL MODO EN EL QUE SE PRODUJERON Y LA TEORÍA DE RESPONSABILIDAD QUE SE APLIQUE, YA SEA EN CONTRATO, RESPONSABILIDAD OBJETIVA O AGRAVIO (INCLUIDA LA NEGLIGENCIA U OTRO TIPO), QUE SURJAN DE ALGÚN MODO DEL USO DE ESTE SOFTWARE, INCLUSO SI HUBIEREN SIDO ADVERTIDOS DE LA POSIBILIDAD DE TALES DAÑOS.

NetApp se reserva el derecho de modificar cualquiera de los productos aquí descritos en cualquier momento y sin aviso previo. NetApp no asume ningún tipo de responsabilidad que surja del uso de los productos aquí descritos, excepto aquello expresamente acordado por escrito por parte de NetApp. El uso o adquisición de este producto no lleva implícita ninguna licencia con derechos de patente, de marcas comerciales o cualquier otro derecho de propiedad intelectual de NetApp.

Es posible que el producto que se describe en este manual esté protegido por una o más patentes de EE. UU., patentes extranjeras o solicitudes pendientes.

LEYENDA DE DERECHOS LIMITADOS: el uso, la copia o la divulgación por parte del gobierno están sujetos a las restricciones establecidas en el subpárrafo (b)(3) de los derechos de datos técnicos y productos no comerciales de DFARS 252.227-7013 (FEB de 2014) y FAR 52.227-19 (DIC de 2007).

Los datos aquí contenidos pertenecen a un producto comercial o servicio comercial (como se define en FAR 2.101) y son propiedad de NetApp, Inc. Todos los datos técnicos y el software informático de NetApp que se proporcionan en este Acuerdo tienen una naturaleza comercial y se han desarrollado exclusivamente con fondos privados. El Gobierno de EE. UU. tiene una licencia limitada, irrevocable, no exclusiva, no transferible, no sublicenciable y de alcance mundial para utilizar los Datos en relación con el contrato del Gobierno de los Estados Unidos bajo el cual se proporcionaron los Datos. Excepto que aquí se disponga lo contrario, los Datos no se pueden utilizar, desvelar, reproducir, modificar, interpretar o mostrar sin la previa aprobación por escrito de NetApp, Inc. Los derechos de licencia del Gobierno de los Estados Unidos de América y su Departamento de Defensa se limitan a los derechos identificados en la cláusula 252.227-7015(b) de la sección DFARS (FEB de 2014).

## **Información de la marca comercial**

NETAPP, el logotipo de NETAPP y las marcas que constan en <http://www.netapp.com/TM>son marcas comerciales de NetApp, Inc. El resto de nombres de empresa y de producto pueden ser marcas comerciales de sus respectivos propietarios.